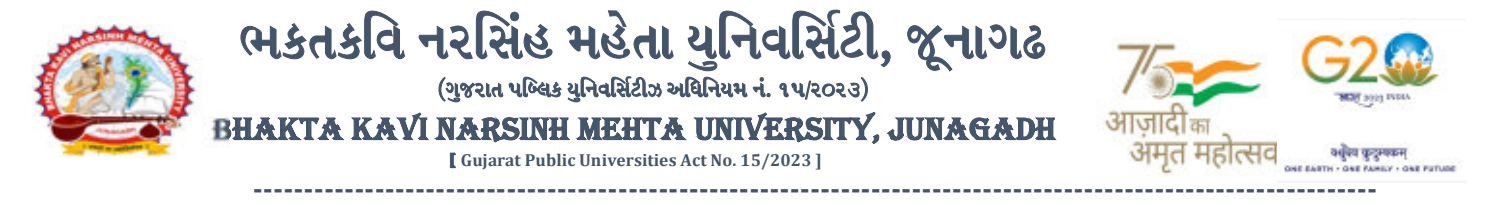

#### પરીપત્ર:

### વિષય : F.Y. M.B.B.S. (NOV-2023) ની પરીક્ષાનાં પરીણામ જાહેર કરવા બાબત.

ભક્તકવિ નરસિંહ મહેતા યુનિવર્સિટી સંલઝ્ન સર્વે સંબંધીત મેડીકલ કોલેજોના ડીનશ્રીઓ તેમજ વિદ્યાર્થી ભાઈઓ તથા બહેનોને જણાવવામાં આવે છે કે, અત્રેની યુનિ<mark>વ</mark>ર્સિટી દ્વારા લેવાયેલ નીચે મુજબની વિદ્યાશાખાઓની પરીક્ષાઓનાં પરીણામ જાહેર કરવામાં આવેલ છે<mark>.</mark>

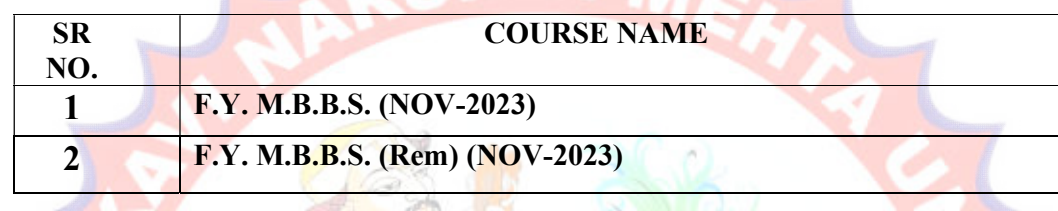

રીપીટ<mark>ર વિદ્યા</mark>ર્થી કે જેઓના બેઠક નં<mark>બરની શ</mark>રૂઆત ૮ નંબર થી થતી હોય (ઉદા<u>. ૮૦૦૦</u>૦૧) તેવા વિદ્યાર્થીઓએ પરીણામ યુનિવર્સિટીની વેબસાઇટ http://bknmu.icrp.in/form\_web\_result.aspx પર મુકવામાં આવેલ છે જેમા વિદ્યાર્થીઓ દ્વારા <mark>પોતાના સ</mark>ીટ નંબર અને જન્મ તારીખ એન્ટર કરીને પરિણામ <mark>જોઈ શ</mark>કશે. તેમજ પરિણામની એક નકલ વિદ્યાર્થીઓએ પોતાની પાસે સાચવ<mark>ીને રાખવી.</mark>

રેગ્યુ<mark>લર વિ</mark>દ્યાર્થી કે <mark>જેઓના બે</mark>ઠક નંબરની શરૂઆત ૯ નંબર થી થતી હોય (ઉદા. ૯<mark>૦૦૦૦૧</mark>) તેવા વિદ્યાર્થીઓએ આ <mark>સાથે સા</mark>મેલ માર્ગદર્શિકા મુજબ પોતાનાં SPU ID અને પાસવર્ડ નાખી પોતાનું પરિણામ <mark>ઓન</mark>લાઇન જોઈ શકશે. (જે વિદ્યાર્થીઓ પાસે પાસવર્ડ ના હોય તેમણે કોલેજમાંથી પાસવર્ડ મેળવી લેવાના રહેશે. અથવા Forgot password કરીને પણ પાસવર્ડ મેળવી શકાશે.)

જુના સોફટવેર ના જે વિદ્યાર્થીઓ રીએસેસમેન્ટ કરાવવા માંગતા હોય તે વિદ્યાર્થીઓએ રીએસેસમેન્ટ ફોર્મ યુનિવર્સિટીની વેબસાઇટ www.bknmu.edu.in પર જઈને Student ની ટેગ પરથી રીએસેસમેન્ટ ફોર્મ ડાઉનલોડ કરી <mark>તા.૩૦/૦૧/૨૦૨૪</mark> સુધીમાં કોલેજ દ્વારા લોગીનમાં ઓનલાઈન એેન્ટ્રી કરી કોલેજના લેટરપેડ પર વિદ્યાર્થીઓની સંખ્યા સ્પષ્ટપણે દર્શાવીને તેમજ રીએસેસમેન્ટ <mark>ફી પેટેનો રજીસ્ટ્રારશ્રી, ભક્તકવિ નરસિંહ મહેતા યુનિવર્સિટી, જૂનાગઢ</mark> ના નામનો ડિમાન્ડ ડ્રાફ્ટ અત્રેની યુનિવર્સિટી<mark>માં તા.૩૧/૦૧/૨૦૨૪ સુધીમાં જમા કરવાનો રહેશે. ત્યાર બાદ આવે</mark>લ અરજીઓ ધ્યાને લેવામાં આવશે નહી. તેમજ નવ<mark>ા સોફટવેર</mark> ના જે વિદ્યાર્થીઓ રીએસેસમેન્ટ કરાવવ<mark>ા માંગતા હ</mark>ોય તે નીચે આપેલ માર્ગદર્શીકા અનુસરીને <mark>તા.૨૫-૦૧-૨૦૨૪ થી તા.૩૦-૦૧-૨૦૨૪</mark> સુધીમાં ઓનલાઇન પુનઃમુલ્યાંકન માટેની અરજી કરી શકશે. મેડીકલ વિદ્યાશાખાઓમાં <mark>વધુમાં વધુ બે વિષયમાં</mark> પુન:મુલ્યાંકન માટે અરજી કરી શકાશે જેની સર્વે સંબંધીતોએ ખાસ નોંધ લેવી.

- $\triangleright$   $\,$  રીપીટર વિદ્યાર્થી કે જેઓના બેઠક નંબરની શરૂઆત ૮ નંબર થી થતી હોય જુનો સોફ્ટવેર
- $>$  રેગ્યુલર વિદ્યાર્થી કે જેઓના બેઠક નંબરની શરૂઆત ૯ નંબર થી થતી હોય − નવો સોફ્ટવેર

-------------------------------------------------------------------------------------------------------------------------------- સરકારી પોલીટેકનીક કેમ્પસ, સ્ટાર્ટિક કેમ્પસ, સરકાર જિલ્લાના પ્રદર્શક કરવા માટે જિલ્લાના વિદેશ કરવા માટે કેમ્પસ, ભક્તકવિ નરસિંહ મહેતા યુનિવર્સિટી રોડ, સારકાર કર્મ Bhakta Kavi Narsinh Mehta University Road, B0LIF4 H}GFU-v#&Z Z&#4 U]HZFTsEFZTf Khadiya, Junagadh-362263 (Gujarat)  $\hat{\mathcal{L}}$ ન નં.૦૨૮૫–૨૬૮૧૪૦૦ / ફેક્સ નં.૦૨૮૫–૨૬૮૧૫૦૩ Ph: 0285-2681400 Fax: 0285-2681503 : <u>www.bknmu.edu.in</u> || M : exam@bknmu.edu.in

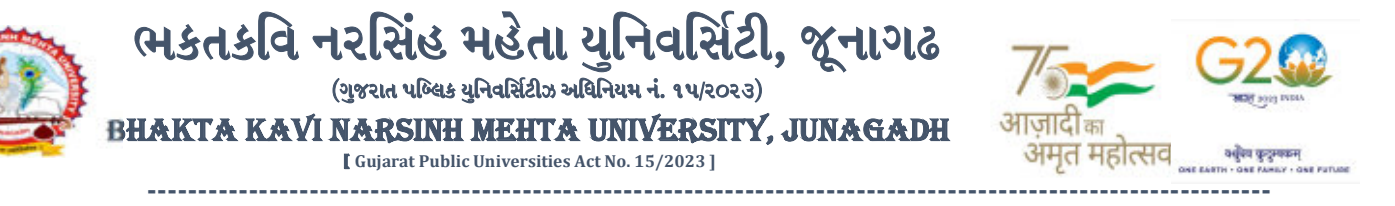

જે વિદ્યાર્થીઓના પરીણામમાં − (ડેસ, NE) અથવા ગેરહાજર, વિષયમાં ફેરફાર હોય તેમજ અન્ય ક્વેરી હોય તેવા વિદ્યાર્થીઓના પરીણામમાં સુધારો કરવા માટે જે તે કોલેજ દ્વારા કોલેજનાં લેટરપેડ સાથે વિદ્યાર્થીએ જે પરીક્ષા આપેલી છે તેના જરૂરી ડોક્યુમેન્ટ સાથે યુનિવર્સિટીના પરીક્ષા વિભાગને તા.૩૦/૦૧/૨૦૨૪ સુધીમાં (પ<mark>રીણામની હ્રાર્ડકોપીની</mark> <mark>પ્રતિક્ષા કર્યા વગર</mark>) અરજી સાથે જમા કરાવવાના રહેશે. સમયમર્યાદા બાદ આવનાર અરજીઓ ધ્યાને લેવામાં આવશે નહી જેની નોંધ લેવી

ખાસ નોંધ: જે વિદ્યાર્થીઓને માઈગ્રેશન જમા કરાવેલ નહિ હોય તે વિદ્યાર્થીઓ પરિણામ જોઈ શકાશે નહિ.

બીડાણ : (૧) નવા સોફ્ટવેરમાં પરિણામ ઓનલાઇન જોવા તેમજ પ્રિન્ટ કરવા માટેની માર્ગદર્શીકા (૨) નવા સોફ્ટવેર અંતર્ગત વિદ્યાર્થીએ પુન:મુલ્યાંકન ફોર્મ ઓનલાઇન ભરવા અંગેની માર્ગદર્શીકા

> <mark>મદદનીશ કુલસચિવ (પ</mark>રીક્ષા) (ડૉ. ઉમેશ ડી. <mark>કાસુન્દ્રા)</mark>

ક્રમાં ક/બીકેએનએમચુ<mark>/પરીક્ષા/૧૩૮/૨૦</mark>૨૪ ભક્તકવિ નરસિં<mark>હ મહેતા યુ</mark>નિવર્<mark>સિટી,</mark> ગવર્નમેન્ટ પોલીટેકનીક કેમ્પસ, ભક્તક<mark>વિ નરસિંહ મ</mark>હેતા યુનિવર્સિટી રોડ, ખડીયા, જૂનાગઢ-<mark>૩૬૨૨૬૩</mark> તા. ૨૩/૦૧/૨૦૨૪

પતિ

ભક્તકવિ નરસિંહ મહેતા ય<mark>ુનિવર્સિટી સંલગ્ન મેડીકલ કોલેજોના ડીનશ્રીઓ વિદ્યાર્થી ભાઈઓ તથા બહેનો તરફ...</mark>

નકલ રવાના જાણ તથા યોગ્ય કાર્યવાહી અર્થે:-(૧) આઈ.ટી. સેલ જરૂરી કાર્યવાહી અર્થે અને વે<mark>બસાઈટ પર પ્ર</mark>સિધ્ધ થવા અર્થે (૨) માન.કુલપતિશ્રી/કુલસચિવશ્રીના અં<mark>ગત સચિવશ્રી</mark>

-------------------------------------------------------------------------------------------------------------------------------- સરકારી પોલીટેકનીક કેમ્પસ, સ્ટેટિક કેમ્પસ, સ્ટેટિક કેમ્પસ, સ્ટેટિક કેમ્પ્સ, સ્ટેટિક કેમ્પ્સ, સ્ટેટિક કેમ્પ્સ, સ ભક્તકવિ નરસિંહ મહેતા યુનિવર્સિટી રોડ, સારકાર કર્મ Bhakta Kavi Narsinh Mehta University Road, B0LIF4 H}GFU-v#&Z Z&#4 U]HZFTsEFZTf Khadiya, Junagadh-362263 (Gujarat)  $\hat{\mathcal{L}}$ ન નં.૦૨૮૫–૨૬૮૧૪૦૦ / ફેક્સ નં.૦૨૮૫–૨૬૮૧૫૦૩ Ph: 0285-2681400 Fax: 0285-2681503  $: www.bknmu.edu.in ||  $\blacktriangleleft$  : exam@bknmu.edu.in$ 

# **Student Login**

➢ Logging Your Username and password

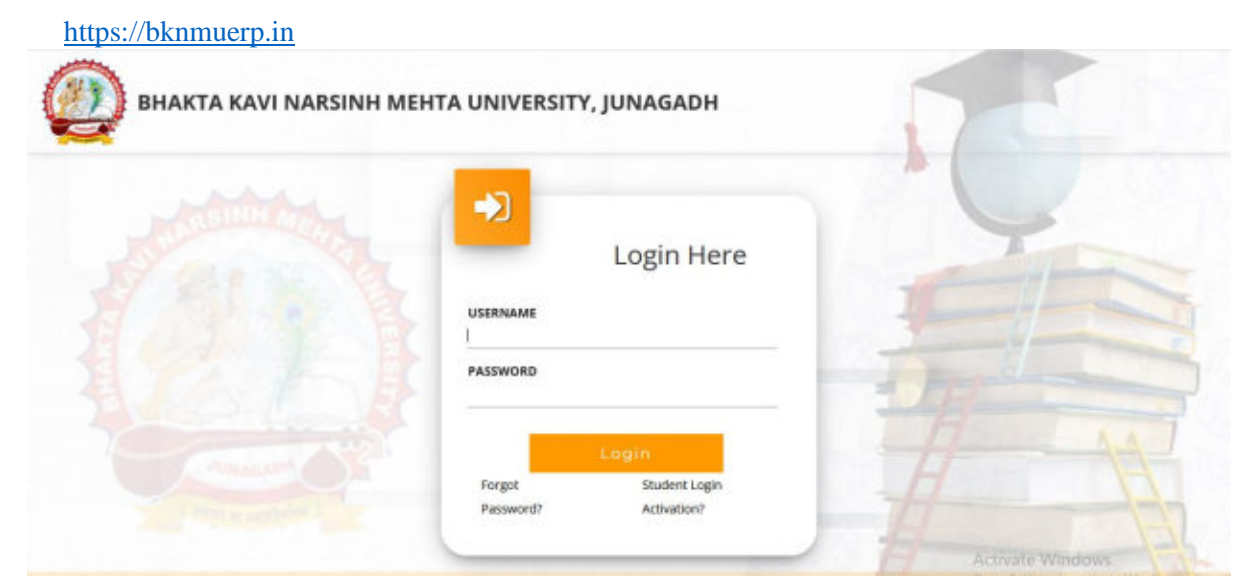

- ➢ Logging With Your SPID and Password
- ➢ Select **College department** module

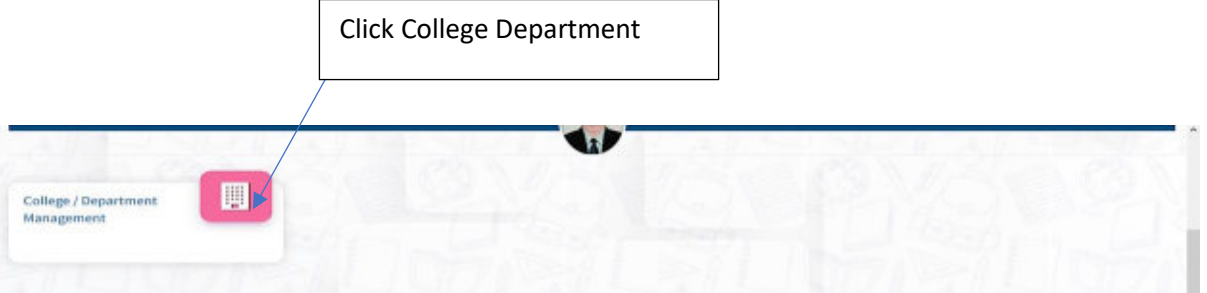

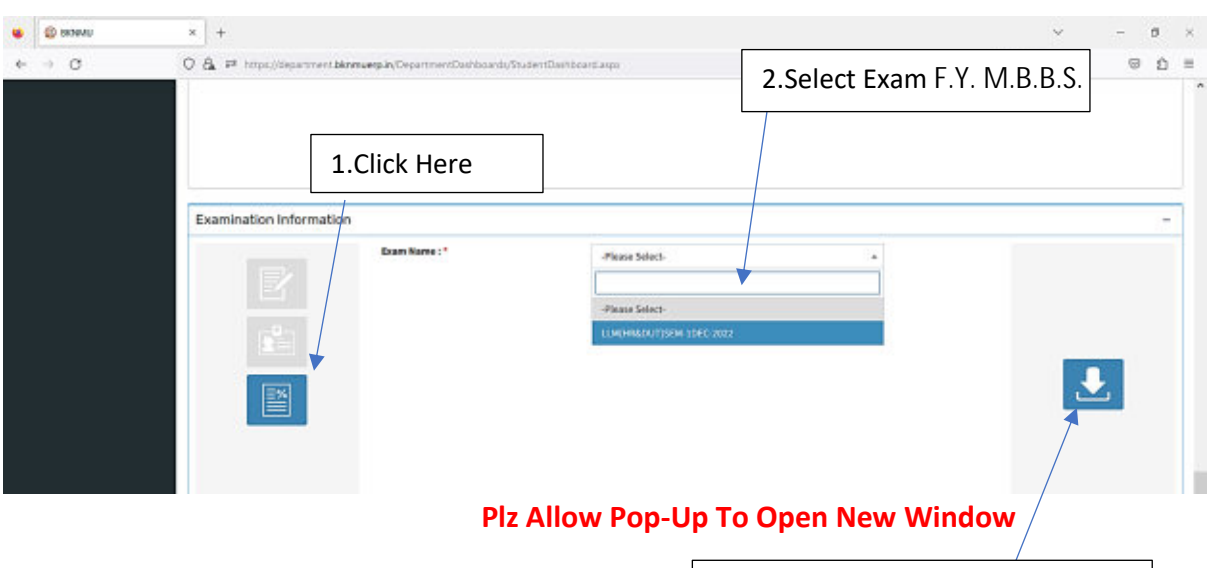

3.Click on Download Marksheet

## **બિડાણ – ૨**

### **Re – Assessment**

➢ Logging Your Username and password

#### [https://bknmuerp.in](https://bknmuerp.in/)

➢ Logging With Your SPID and Password

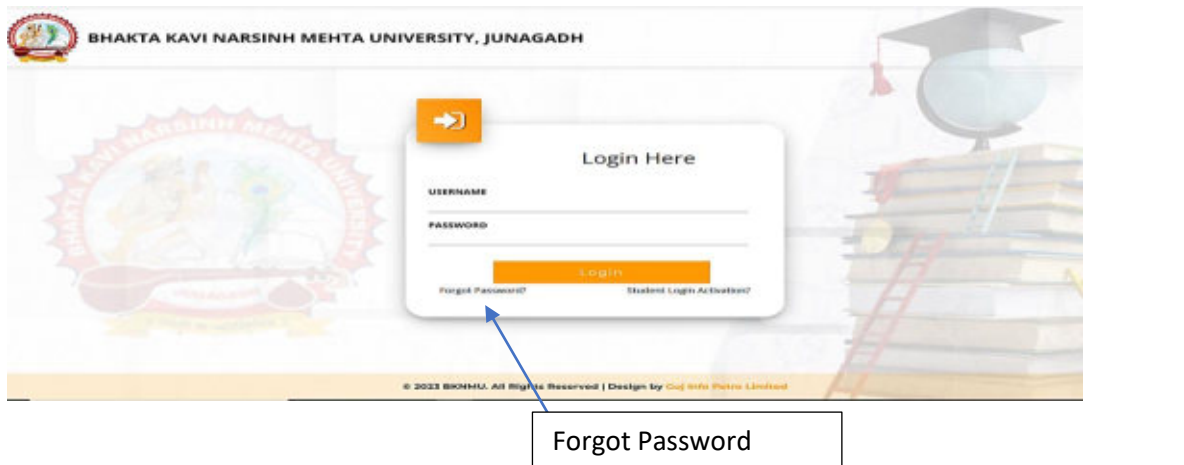

➢ Select College Department module

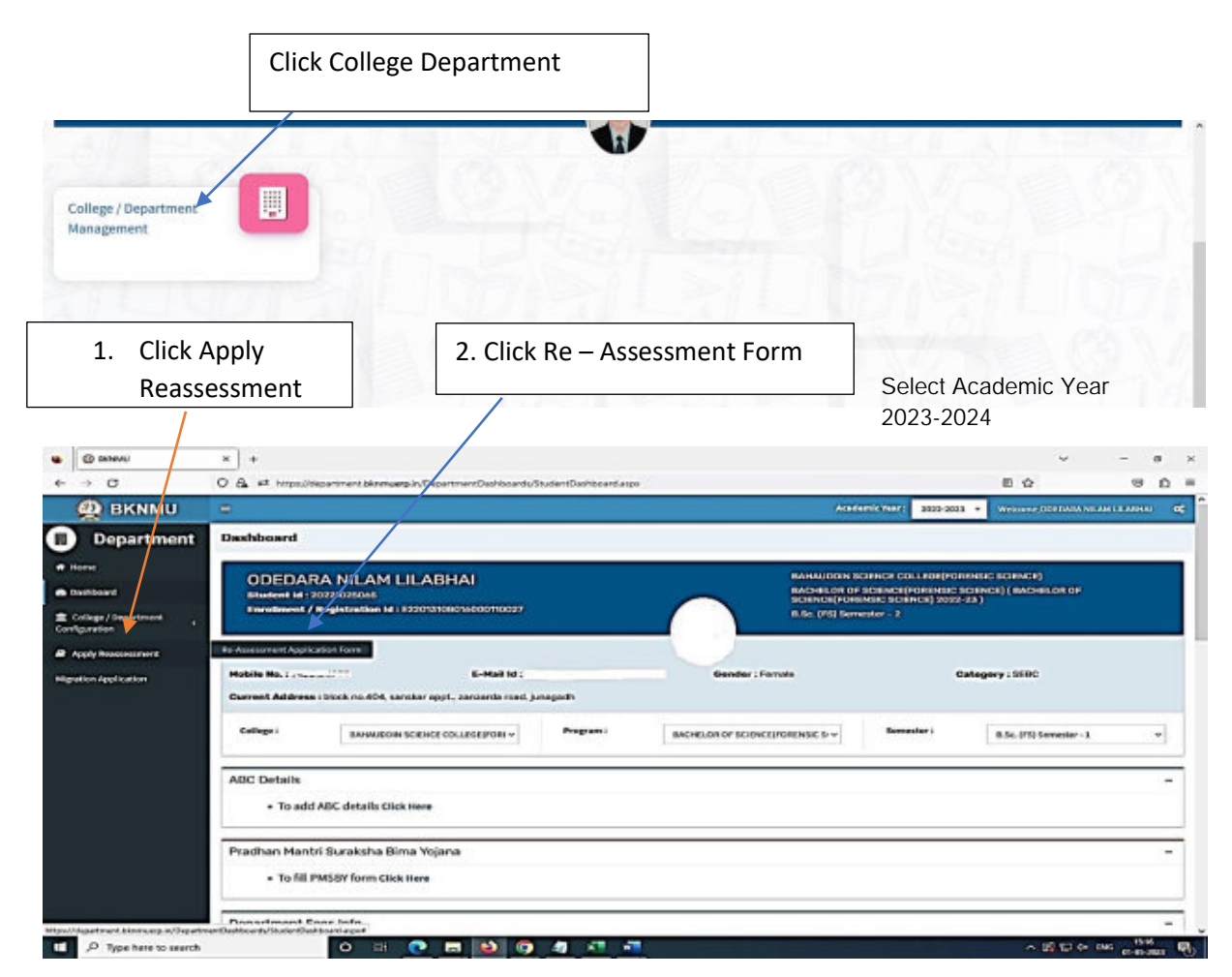

- The form contains basic fields like Seat No., Address, Contact Details, Bank Details and Subject Details.
- The fees shall automatically be displayed by the system. Further, the user needs to submit the payment details and then he can submit the form.

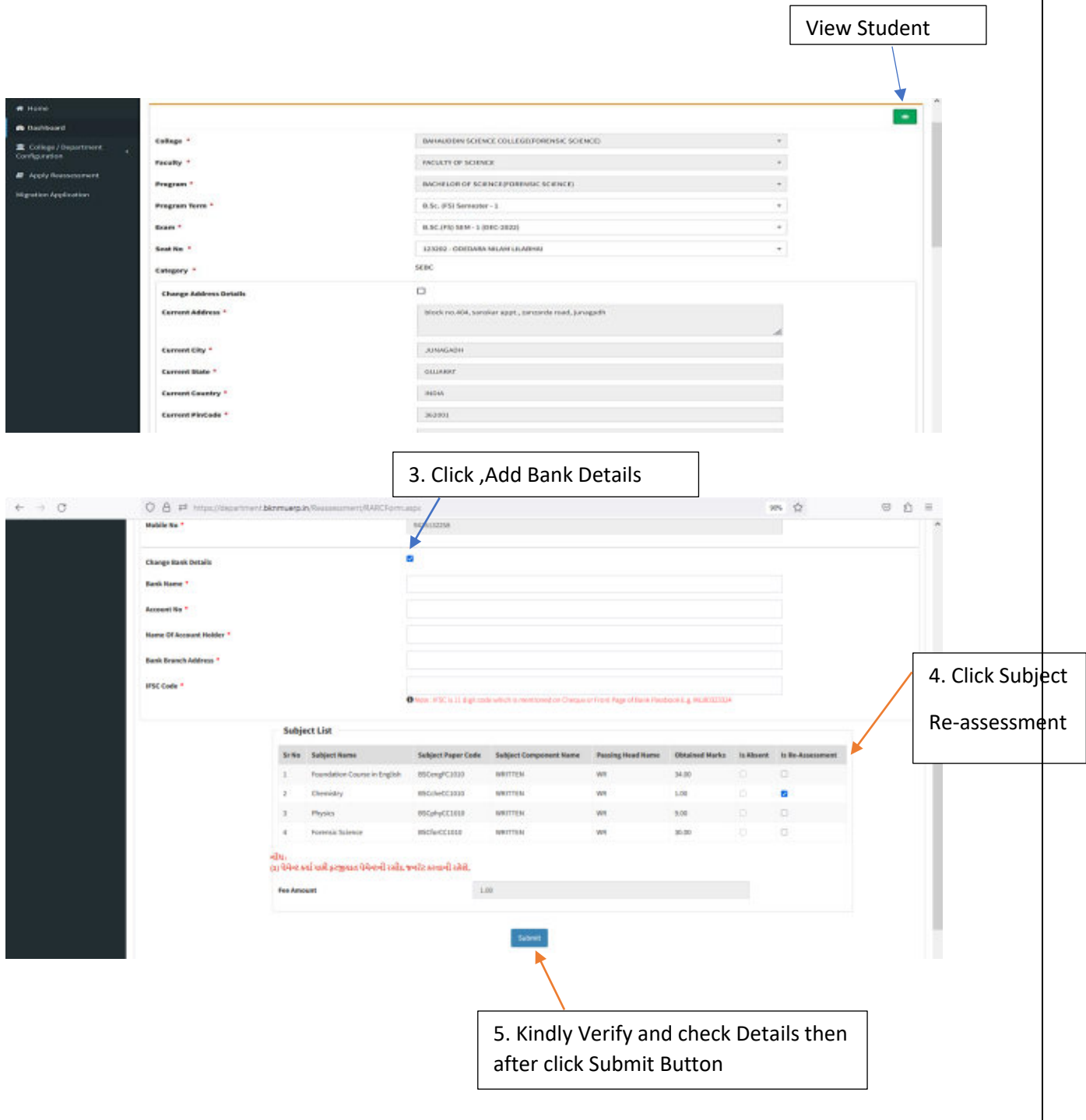

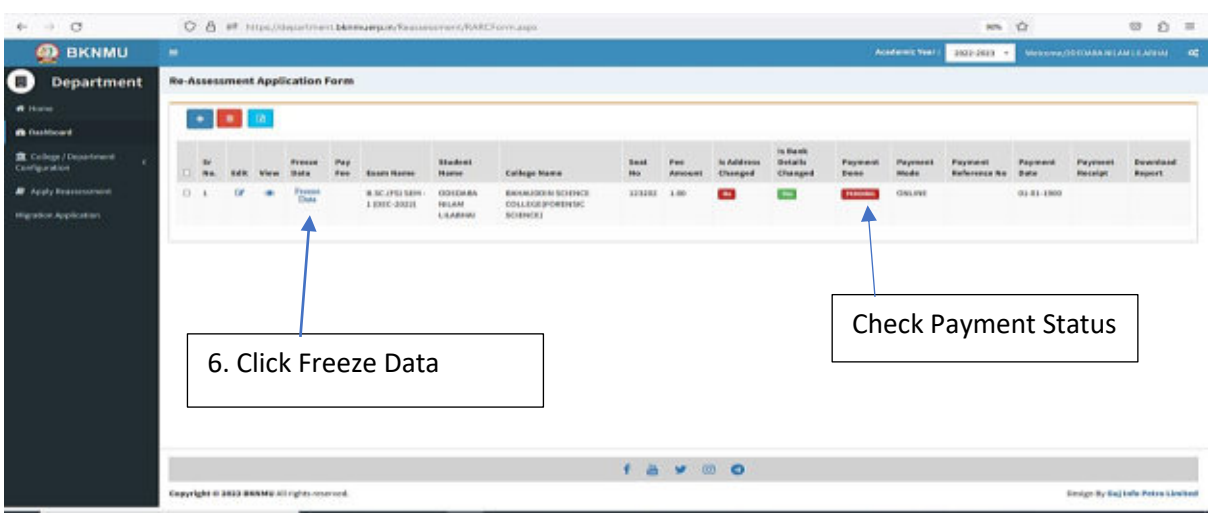

- User can edit particular record.
- User can view or freeze the application form data from this page.

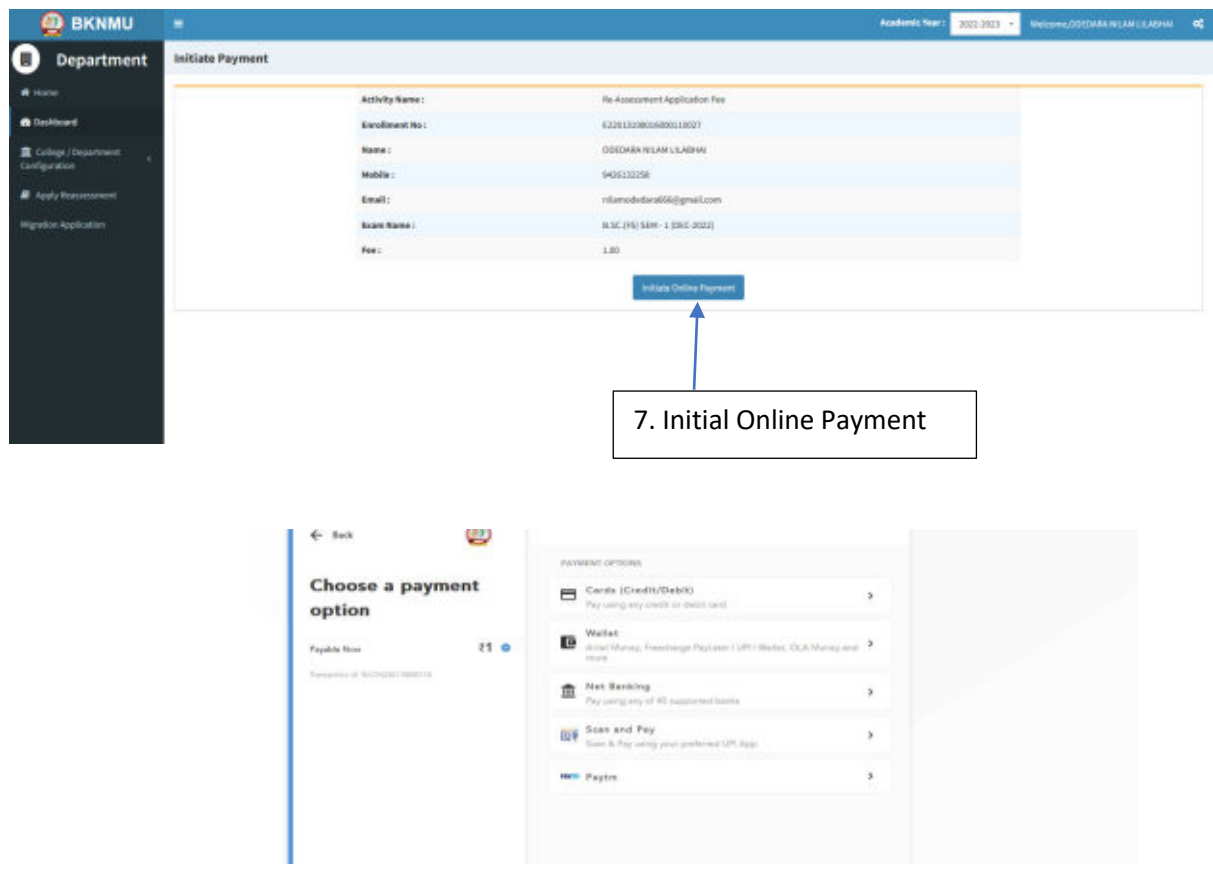

➢ **Choice Payment Method (Card, Wallet, Net Banking Paytm scan and pay) and Get to Payment** 

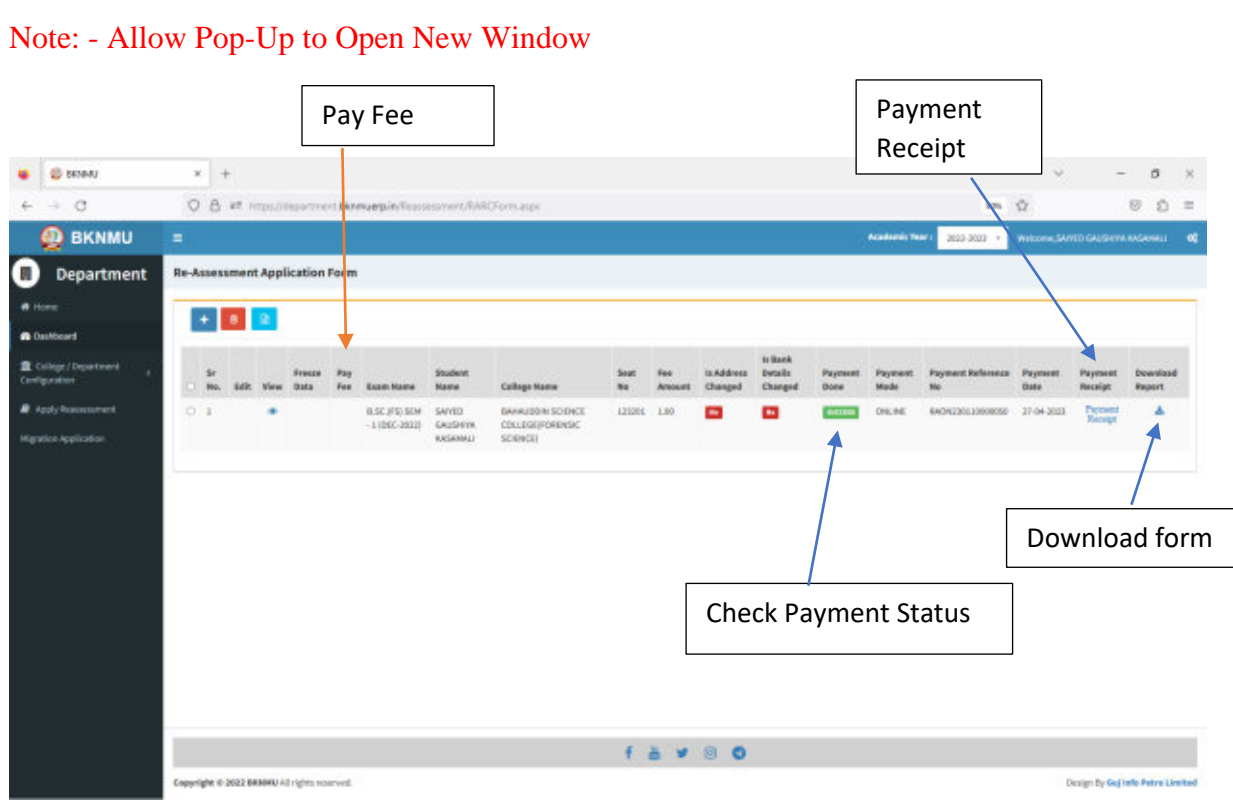

➢ **Payment Successfully then Print Payment Recipe and Re – assessment From Download**

Note: - Allow Pop-Up to Open New Window